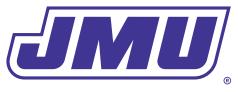

## **Residence Life**

# INTERNET & STREAM2 SUPPORT

Available 24/7

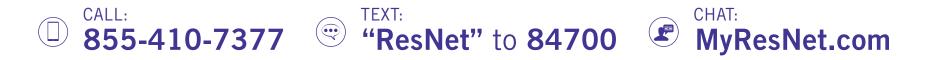

If you are having any issues with your ResNet or Stream2 service, a representative is available 24/7 to assist you.

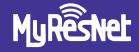

## STREAM2

#### HOW TO GET CONNECTED TO WIFI ResNet log in instructions:

Choose the network named: **MyResNet** (for 5Ghz devices) or **MyResNet Legacy** (for 2Ghz devices)

- Connect to the network. Choose MyResNet as first option or MyResNet Legacy.
- Open a browser to be redirected to the captive portal.
- **3** Click Click here to be redirected.
- (4) Fill Out the Account Creation Form.
- 5 Select **Basic**.
- 6 Agree to the terms.
- **Output** Click Create your account.

### **SET UP YOUR STREAM2 ACCOUNT** Stream2 set up instructions:

Stream2 is an exclusive service for students living in James Madison University housing. Download instructions can be found at Help.MyStream2.com.

Download the free Stream2 app on

- (1) your devices to stream sports, shows, and movies anytime.
- 2 Log in using your **James Madison University** credentials.
- ③ Enjoy streaming!